# **Pour en finir avec la résolution**

 **Nous allons faire la différence entre résolution et définition et voir de quelle manière on obtient une qualité photographique en numérique.** 

*Les approches concernant la résolution et la définition d'un document sont différentes selon que l'on aborde le sujet de façon théorique ou pratique. Rappelons encore une fois que la notion de qualité est subjective et que d'un point de vue pratique seul un résultat satisfaisant pour l'oeil compte. Ceci expliquera les différentes interprétations possibles de résolution et de taux d'agrandissement maximum.*

# **Définition et résolution :**

# *"La définition est caractérisée par le nombre de pixels total de l'image : hauteur x largeur"*

**Exemple : une image de 3024x2016 pixels, cette dimension est absolue sans aucun rapport avec la taille du document à l'affichage ou à l'impression. Une image ayant une bonne définition peut simplement d'être plus agrandie.** 

*"La résolution caractérise par le nombre de pixels par unité de longueur"* **On exprime cette valeur par pixels par pouces (ou PPP). Plus la résolution est élevée et plus l'image restitue les fins détails. On parle de** *résolution écran* **ou de** *résolution de sortie***. Dans l'exemple ci-contre l'image a une résolution de 100 ppp.** 

 **Les deux notions (résolution et définition) restent étroitement dépendantes tout en décrivant des caractéristiques bien séparées.** 

# **ppp ou Dpi ?**

**L'unité "ppp" peut désigner le nombre de "pixels par pouce" (appareils numériques, scanners ou écrans) ou le nombre de "points par pouces".** 

**Une imprimante ne reproduit pas des pixels mais des points correspondant aux gouttes d'encre. La résolution de l'image imprimée est exprimée en Dpi ( Dot per inch ) mais ce sont enfin des "picolitres" dont la taille varie en fonction du papier !** 

**Dans le jargon familier Dpi et ppp sont souvent confondus.** 

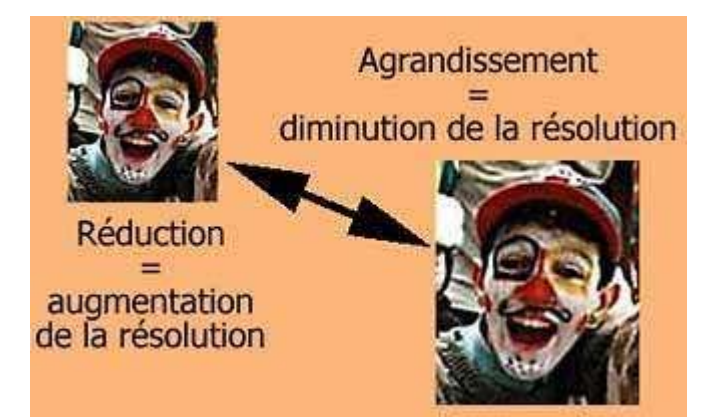

**A définition égale, un agrandissement diminuera la résolution de l'image. Inversement, une réduction du format augmentera la résolution. Cet aspect paraît logique puisqu'un le pixel a une taille fixe et qu'il n'est pas possible d'augmenter le nombre maximum de pixels du capteur de l'appareil numérique**.

**Les images ci-dessous montrent l'effet de pixelisation lorsque la définition est insuffisante pour un agrandissement trop important.** 

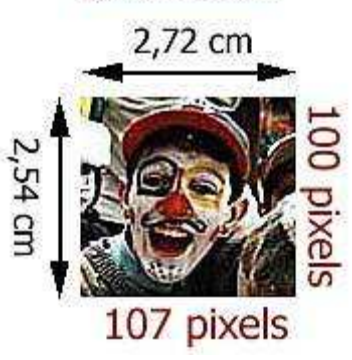

La résolution

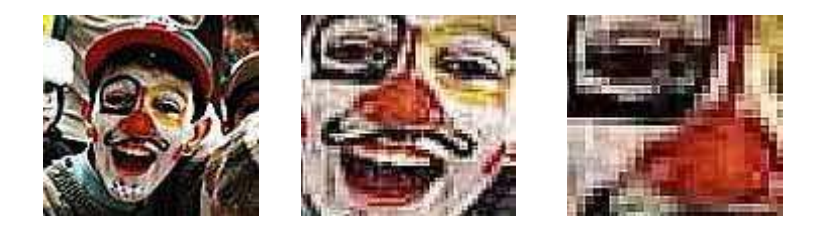

### Résolution et affichage écran :

 L'écran affiche des pixels (et non des centimètres). De ce fait, il existe une différence entre la taille d'affichage de l'image et ses dimensions de sortie exprimées en centimètres. Les écrans récents affichent l'image à 96 ppp (72ppp pour les anciens). La résolution de l'écran dépend de son paramètre d'affichage : 800x600, 1024x768...

La taille d'affichage de l'image dépend de la résolution de l'écran et de la taille en pixels de l'image. Une image de résolution identique à celle de l'écran sera affichée à sa taille réelle. Une même image sera affichée plus grand sur un écran 800x600 qu'avec un autre réglé en 1024x768.

#### **Photoshop et les options d'affichage :**

*Photoshop dispose de plusieurs options d'affichage qui modifient les dimensions de l'image à l'écran. A l'ouverture d'un fichier Photoshop ajuste automatiquement l'affichage de l'image en fonction d'un pourcentage.*

**Pour changer l'affichage cliquez sur affichage dans la barre de menu > choisissez l'option retenue (taille écran, taille réelle des pixels ou taille d'impression)** 

#### **Résolution et document imprimé :**

**L'oeil, comme juge de paix.**

 **On admet souvent que la définition du film 24x36 varie de 8 à 10 Mp (soit environ 2400x3600 pixels), avec d'excellents résultats d'agrandissement jusqu'au 30x40 cm. La taille du pixel est de 6 à 10 microns au carré, soit 100 fois la taille d'un grain de sel d'argent. Si on en juge le résultat des images numériques, la qualité ne peut s'expliquer par ce simple raccourci.** 

**La vérité est que l'oeil apprécie diversement la netteté, selon le contraste de contours. La détermination du pouvoir résolvant fait appel à des mires de contraste. La distance moyenne d'observation, variable en fonction de l'âge, se situe à 25 centimètres. A cette distance l'oeil distingue jusqu'à 11 traits (ou points) par millimètres. L'oeil a donc une résolution pratique de 282 ppp (Dpi ou ppi). Le papier argentique a une résolution d'environ 300 ppp (12 t/mm) pour satisfaire à cette exigence. La résolution de sortie de 300 ppp est aussi d'usage courrant pour une impression numérique jet d'encre. Plus la distance d'observation est importante et plus l'oeil confond deux points voisins, avec la même sensation de netteté. Dire qu'une image agrandie réclame moins de définition n'est que partiellement vrai car un bon nombre d'observateurs tenteront de s'approcher de l'image pour en observer les moindres détails. Pour comparaison, une image à 153 Dpi (de faible résolution devra être observée à au moins un mètre de distance. Nous observons très bien ce phénomène avec les grandes affiches publicitaires et l'écran de télévision. Comme nous l'avons vu également, le contraste et les contours participent à l'appréciation de la netteté (accutance). On trouvera certainement des cas où l'image ne souffrira pas trop d'une diminution de sa résolution et d'autres ou le résultat sera médiocre.** 

 **Gardons une référence de 300 ppp pour un usage courant et une limitite de 200 ppp pour une qualité photo acceptable. Le tableau suivant donne le détail des résolutions utiles**

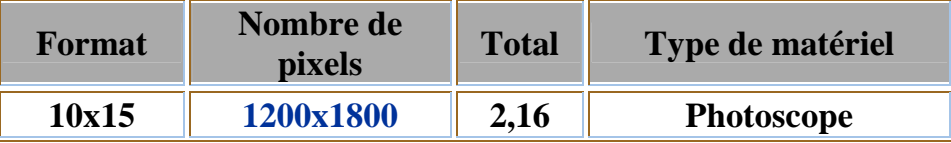

*Résolutions courantes selon le type d'écran***.** 

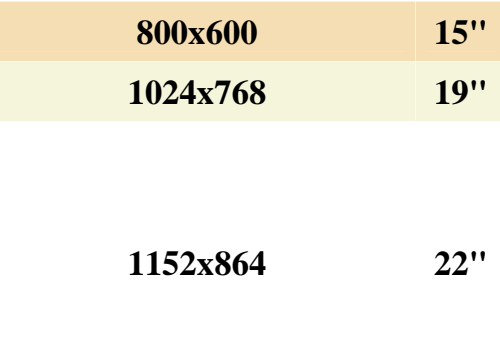

|                  |           | Mp           |                            |
|------------------|-----------|--------------|----------------------------|
| 13x19            | 1560x2280 | 3,56<br>Mp   | Photoscope                 |
| 19x28 (A4)       | 2280x3360 | 7,66<br>Mp   | 24x36 scanné à 2400<br>Dpi |
| 28x41(A3)        | 3360x4920 | <b>16 Mp</b> |                            |
| 31x46<br>$(A3+)$ | 3720X5520 | <b>20 Mp</b> | 24x36 scanné à 4000<br>Dpi |

 **Le tableau ci-dessous résume les possibilités d'agrandissement selon les résolutions de l'image et la résolution de sortie (valeurs arrondies en cm).** 

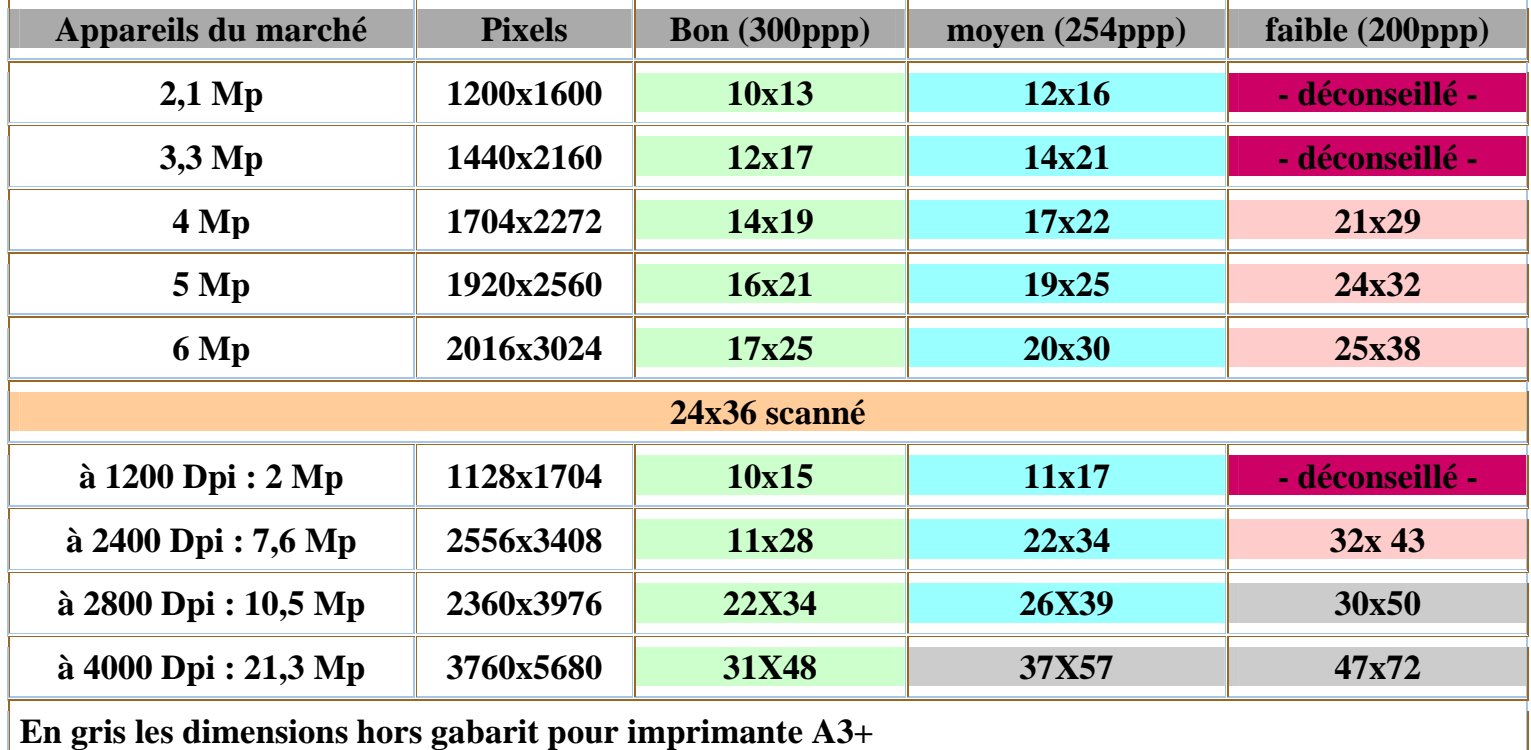

#### **Format et résolution :**

 **Scanner à 600 Dpi et à 50% revient au même que scanner à 300 Dpi à 100%.** 

**Pour connaître le format de l'image, on divisera la définition par la résolution, on multipliera par 2,54 pour obtenir la valeur en centimètres. Ainsi une image de 1128x1704 donnera à 300 Dpi 1128:300=3,76x2.54 = 9,55 cm et 1704:300=5,68x2,54 = 14,43 cm.** 

**Combien de pixels pour un agrandissement 19x28,5 à 300 Dpi ?** 

**Il vous faudra exprimer les dimensions de l'image en pouces : 19:2,54 =7,48 pouces et 28,5:2,54= 11,22** 

**pouces. Reste à multiplier par la résolution 7,48x300 = 2244 par 11,22 x300= 3360**

**Dernier cas : à combien dois-je scanner mon 24x36 pour un agrandissement 19x28,5 à 300 Dpi en sortie?** 

**Calculez le rapport d'agrandissement 190 mm / 24 = 7,92 et multipliez la résolution de sortie par le rapport d'agrandissement : 300x7,92 = 2376 dpi**

**Scanner un film à sa résolution plus faible permet un gain de temps dans le traitement de l'image. Pour ceux que les calculs énervent, voici un tableau simplifié!** 

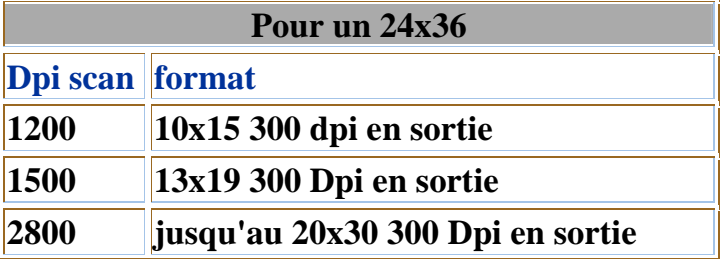

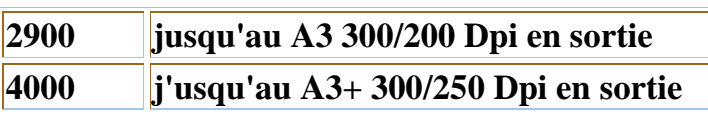

**Premièrement, on scanne à la résolution indiquée. Deuxièmement, on redimensionne et on rééchantillonne l'image avec le logiciel de retouche et c'est tout.** 

**Les modifications de taille et de résolution sont accessibles depuis le menu image de Photoshop.** 

**un clic sur l'onglet** *taille de l'image* **fait apparaître la boite de dialogue rassemblant les informations de taille et de résolution de**

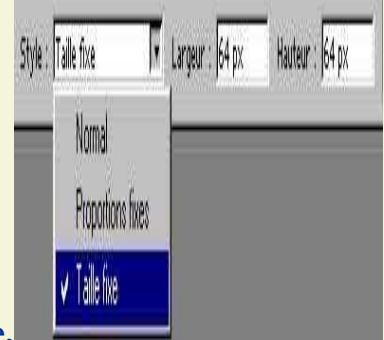

#### Taille de l'image **Attention à ne pas confondre**  Taille écran: 421 Ko **pixels/pouces et OK pixels/cm**  Largeur: 451 pixels Annuler 8 **La modification**  Hauteur: 318 pixels **de la résolution modifie la**  Auto... **définition**  Taille d'impression : **(nombre de pixels**  Largeur: 15,91 **de l'image) et le**   $\sqrt{cm}$ 8 **poids du fichier**  Hauteur: 11,22  $\sqrt{cm}$ **mais pas sa taille en cm.**  Résolution: 72 pixels/pouce 図 **Il vous faudra**  pixels/pouce **choisir la**  pixels/cm  $\nabla$  Conserver les proportions **résolution de**   $\nabla$  Rééchantillonnage: **sortie (200 ou 300**  Bicubique  $\overline{\mathbf{r}}$ **Dpi) puis appliquer le format de l'image en centimètres. Au passage vérifiez que le mode rééchantillonnage bicubique est bien coché; c'est la meilleure solution pour la photographie. Il reste utile de conserver les proportions pour respecter l'homothétie de l'image.**

## **l'image.**

#### **Le cas du papier :**

 **Dans le cas du tirage papier, il est inutile de scanner à plus de 600 Dpi. On devra se contenter de reproduire le document à taille égale pour de meilleurs résultats.** 

# **Le cas du noir et blanc :**

 **Nous reviendront sur le sujet avec un chapitre spécial car l'image noir et blanc doit faire l'objet d'un traitement particulier pour conserver le détail, le grain et pour obtenir un bon rendu de teintes à l'impression.** 

#### **Trame d'impression et linéature :**

 **L'impression jet d'encre fait appel à une technique particulière de tramage.** 

**Le réglage des trames demi-teintes, comprenant la linéature et le réglage des attributs, concerne l'impression Offset avec la séparation des couleurs CYMN. Cette démarche ne concerne que les photographes qui travaillent en lien avec l'imprimeur. Pour ceux là signalons que la résolution de l'image doit être supérieure de 1,5 ou 2 fois la linéature utilisée. Le tableau suivant donne quelques précisions.** 

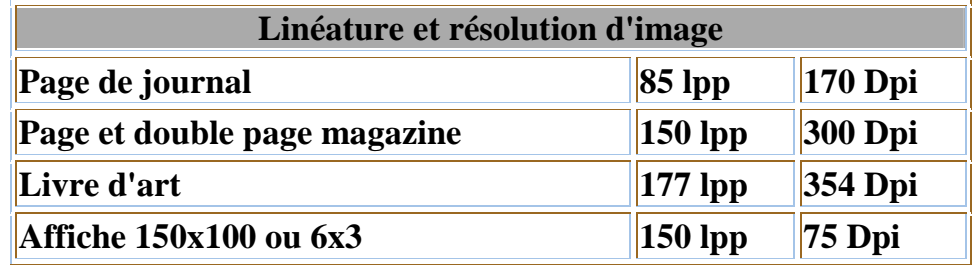

**En précisant le type de papier photo utilisé par l'imprimante jet d'encre, le pilote règle la qualité d'impression et active le mode diffusion qui dispose les points au hasard pour un meilleur dégradé de couleurs. Si la sélection doit être effectuée de façon manuelle, il faudra veiller à régler la qualité d'impression (haute ou photo), à la trame (fine) et à l'activation du mode diffusion. Les paramètres avancés ou personalisés du pilote permettent ces réglages (se reporter à la notice ou à la rubrique d'aide).**